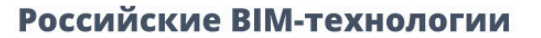

**Разработка** технологических **CXEM B Model Studio CS** 

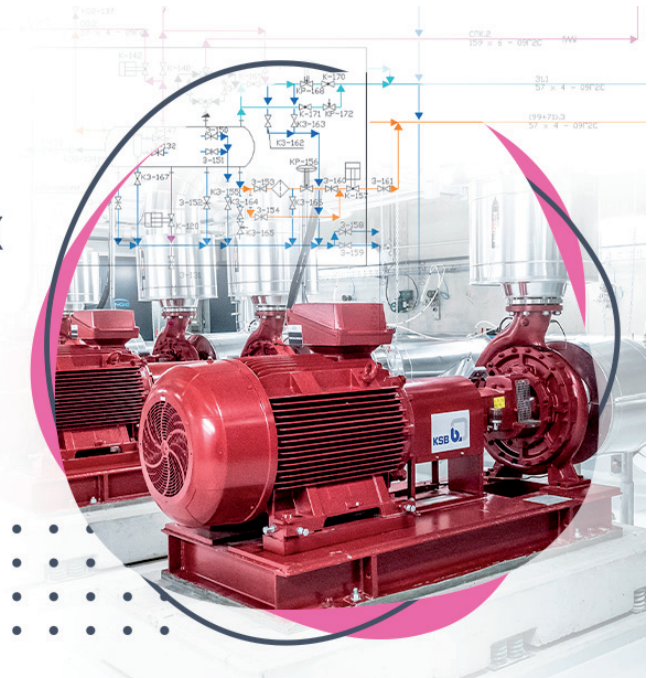

**ModelStudioCS** 

# > РОССИЙСКИЕ ВІМ-ТЕХНОЛОГИИ: РАЗРАБОТКА ТЕХНОЛОГИЧЕСКИХ СХЕМ **B Model Studio CS**

та статья продолжает цикл публикаций о российских ВIMтехнологиях и посвящена программному комплексу Model Studio CS Технологические схемы, предназначенному для решения задач разработки схемных решений при проектировании разделов ТХ.

## **Введение**

На первый взгляд разработка схемных разделов технологических решений может показаться простой и довольно тривиальной задачей. Результат в виде получившейся схемы всегда представляется простым и понятным. Но когда понимаешь, что внесенная информация и решения, принятые на этом этапе, проходят через все стадии проекта, становится ясно - для эффективной работы и сокращения числа возможных ошибок необходим удобный и надежный инструмент. Инструмент, который автоматизирует стандартные операции и позволит не отвлекаться от процесса проектирования. Такой, каким в полной мере является программный комплекс Model Studio CS Технологические схемы.

## Создание технологических схем

Программный комплекс Model Studio CS Технологические схемы используется лля формирования схемных решений при проектировании разделов ТХ. Работающий на знакомых графических платформах nanoCAD и AutoCAD, он значительно повышает возможности этих платформ. Графическая часть схемы создается на основе специализированных символов, называемых условно-графическими обозначениями (УГО). Для унификации применяемых УГО и автоматизации их использования все они хранятся в единой централизованной базе данных, доступ к которой предоставляется инженерам-технологам, разрабатывающим схемные решения. В стандартную поставку Model Studio CS Технологические схемы включена база данных, содержащая основной набор символов и позволяющая приступить к созданию схемы сразу же после установки. Но подобно тому как в двух разных организациях вы не найдете абсолютно одинаковых заказных спецификаций, не существует и двух полностью одинаковых задвижек на похожих схемах от разных разработчиков. А значит неизбежно поналобится решать вопрос пополнения существующей базы. Для таких случаев в Model Studio CS предусмотрены простые и понятные инструменты, позволяющие в максимальной степени использовать графическую часть чертежей, разработанных в стандартных САD-приложениях. Нужный элемент базы создается тремя щелчками мыши - и это действительно удобно. Каждый символ или линия связи, разме-

щаемые на чертеже, содержит набор атрибутов, который составляет информационную часть разрабатываемой схемы.

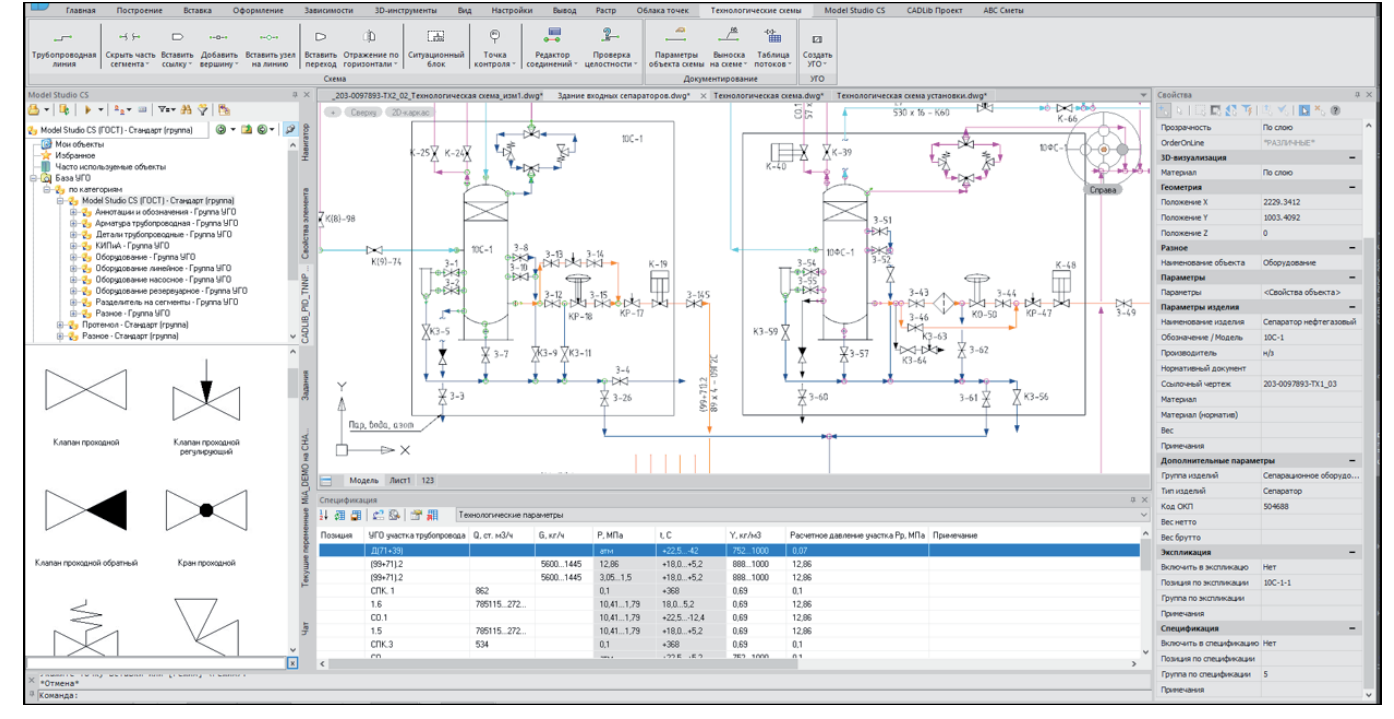

Среда проектирования Model Studio CS Технологические схемы

Часть атрибутов уже указана, а информацию об остальных пользователь вносит при размещении. Технологу предоставлены все инструменты, необходимые для указания и редактирования значений параметров в любой момент создания технологической схемы. При этом часть информации может наследоваться из уже размещенных элементов. Так, например, проектировщику не придется вспоминать диаметр арматуры при ее размещении на линии связи - параметр будет унаследован из свойств этой же связи. Инструменты комплекса Model Studio CS Технологические схемы, дополняя знакомые команды редактирования, которые используются CAD-приложением, позволяют инженеру-технологу полностью сосредоточиться на процессе проектирования и не отвлекаться на вспомогательные операции.

#### Оформление технологических схем

При выпуске чертежа схемы важно следовать требованиям к оформлению оно должно соответствовать российским нормативным документам и правилам. Для решения этой задачи в Model

Studio CS Технологические схемы реализован широкий функционал. Объекты схемы можно в автоматизированном режиме сопровождать выносками, обозначениями, надписями. Элементы оформления собраны в пополняемый по мере необходимости список шаблонов. Например, есть возможность хранить в базе данных определенный вариант выноски или обозначения с привязкой к УГО, что не позволит забыть поставить выноску к данному элементу при его размещении на схеме. Все обозначения привязаны к соответствующим элементам схемы,

Удаление перехода  $\overline{\mathbf{x}}$ Конфликт параметров  $\blacksquare$ Система контроля Model Studio CS обнаруя<br>несоответствие параметров рядом с объект<br>просмотра полного списка несоответствий .<br>Can жмите здесь) > Принять параметры сверху .<br>Диаметр трубопровода = 273.<br>Диаметр условный (Ду) = 250 > Принять параметры снизу .<br>етр трубопровода = 325<br>етр условный (Ду) = 300 ₫ Отмена GVH<br>5330 L0

Сообщение о конфликте параметров и варианты решения

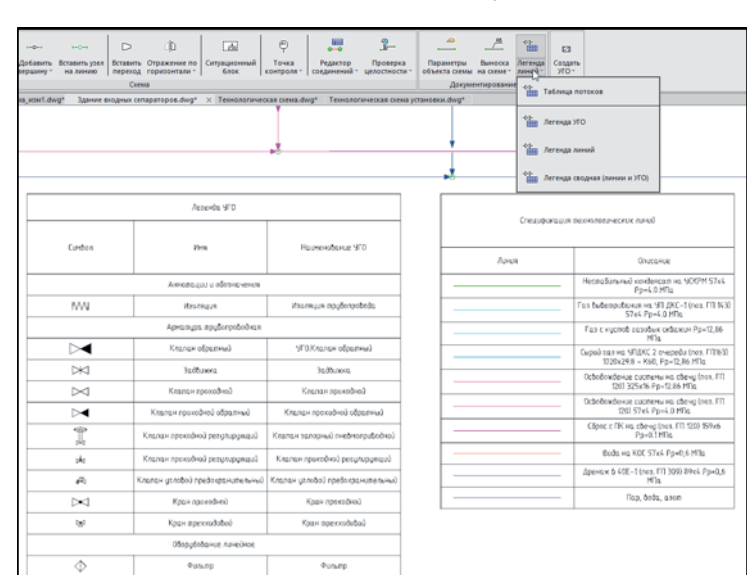

Размещение стандартных таблиц

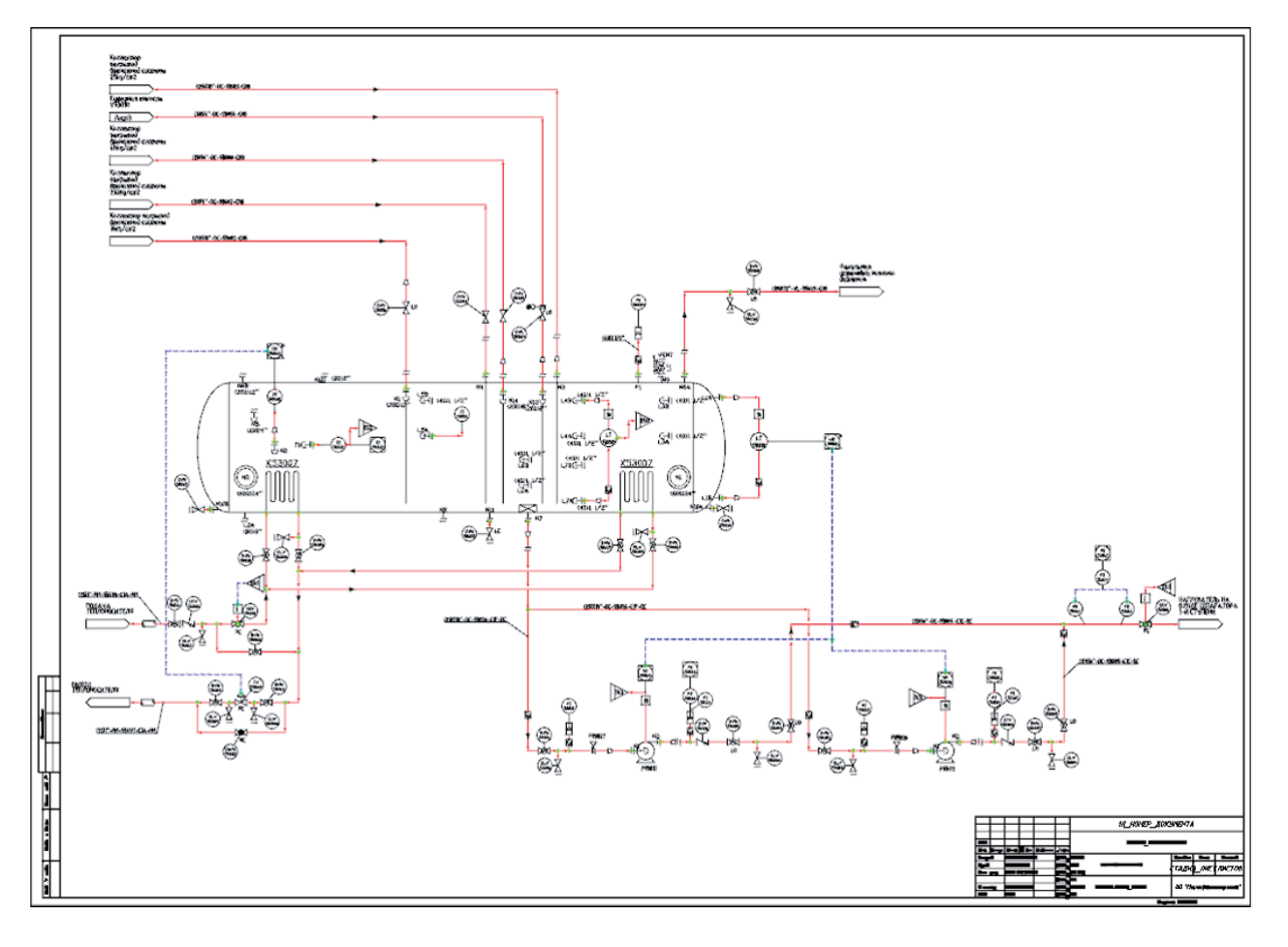

Пример схемы автоматизации в Model Studio CS Технологические схемы

а значит при изменении какого-либо значения атрибута соответствующая информация поменяется и в выноске.

Разработан набор команд для решения стандартных задач оформления - к примеру, инструмент генерации таблиц с так называемыми легендами элементов и линий, используемых на схеме. Для получения такой таблицы достаточно выбрать команду и указать точку размещения на листе.

Для генерации табличных данных по разрабатываемым схемам предусмотрен специализированный инструмент - интерактивная панель "Спецификатор". С ее помощью инженер-технолог, работая над схемой, может в любой момент посмотреть интересующие данные, сведенные в удобную таблицу, а при необходимости внести изменения и вывести информацию в графическом виде на чертеж. Стандартная поставка про-

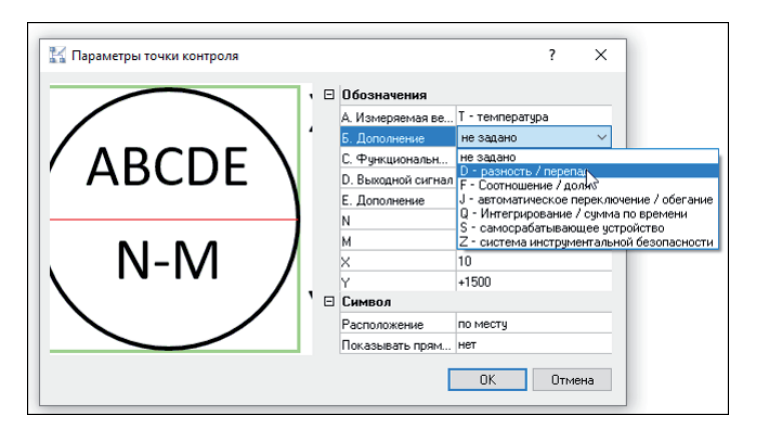

Создание точки контроля

No2 2021 CADMASTER

граммного комплекса содержит набор шаблонов, позволяющий формировать перечень технологических линий (потоков), перечень арматуры, экспликацию оборудования.

#### Создание схем автоматизации

Формируя схемы автоматизации, пользователь Model Studio CS Технологические схемы может реализовывать два основных подхода: создание упрощенной схемы (то что обычно называется P&ID) и развернутой. Все необходимое для создания упрощенной схемы уже включено в состав комплекса. Этот способ предполагает использование команд размещения специализированных объектов "Точка контроля" с возможностью задания контуров управления. При размещении объекта "Точка контроля" пользователь кодирует управляемую величину, после чего полученный код отображается на схеме как численно-буквенное обозначение.

Схема автоматизации, полученная при реализации второго способа, представляет собой результат работы инженера-

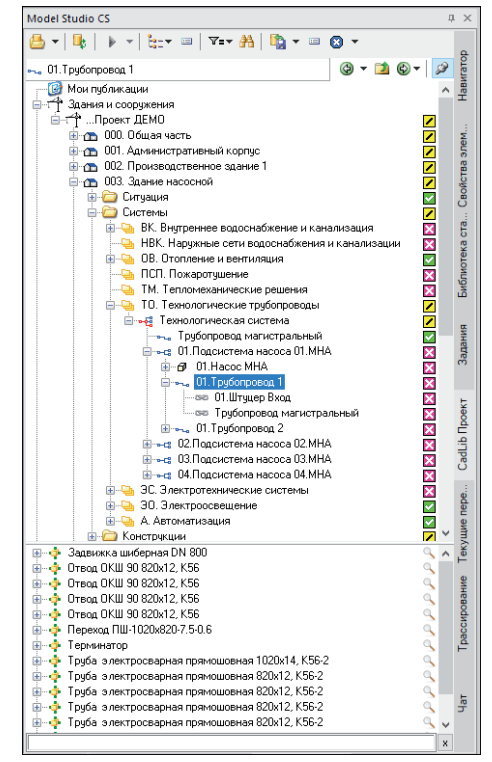

Пример структуры линий

технолога и инженера-проектировщика отдела АСУ. В этом случае средствами программного комплекса формируется задание, состоящее из технологической схемы с расставленными точками контроля и таблицы с характеристиками этих точек. Шаблоны для генерации такой таблицы включены в состав дистрибутива. По полученному заданию в программном комплексе Model Studio CS Электротехнические схемы формируется развернутая схема автоматизации.

## Технология совместной работы над проектом

Model Studio CS Технологические схемы может использоваться для формирования отдельных технологических схем, однако полностью потенциал продукта раскрывается при комплексной работе над проектом, когда технологическая схема является основой для последующего решения компоновочной задачи размещения оборудования и трубопроводов. При решении этой задачи важно обеспечить корректную и своевременную передачу данных из схем в разрабатываемые трехмерные модели.

Инструменты Model Studio CS Технологические схемы позволяют размещать в базе данных комплексного проекта необходимую информацию в виде перечня линий (потоков), арматуры, датчиков и оборудования. Каждый такой элемент проекта содержит набор атрибутивных данных, полученный из технологической схемы и используемый для подбора элементов на этапе трехмерного моделирования в Model Studio CS Трубопроводы.

В процессе размещения объектов модели отслеживается связь элементов структуры между собой. Например, при размещении арматуры в поле модели будет подсвечиваться трубопровод, на котором эта арматура была расположена в технологической схеме. Инженермонтажник не сможет повторно разместить одну и ту же арматуру в другом месте модели – программа выведет информационное окно, показывая, где данная арматура уже установлена. Созданная система сигнализации позволяет в понятной форме проверить, какие элементы схемы уже размещены в модели, а какие еще только предстоит разместить.

#### А что в итоге?

В итоге мы получаем программный комплекс, который принципиально отличается от малопонятных зарубежных продуктов, в разной степени адаптированных к российским требованиям. Вместо них предложена разработка, изначально учитывающая традиции отечественного проектирования и в полной мере им соответствующая. Model Studio CS Технологические схемы не учит своего пользователя, как правильно разрабатывать технологическую схему, а предоставляет набор инструментов, позволяющий решать конкретные задачи инженеровтехнологов при создании схемных разделов технологических решений. Все это позволяет говорить о нем как об оптимальном решении, не имеющем аналогов на рынке.

> *Дмитрий Чайковский, эксперт по сопровождению проектов и консалтингу отдела комплексной автоматизации в строительстве ГК CSoft E-mail: dchaykovsky@csoft.ru*

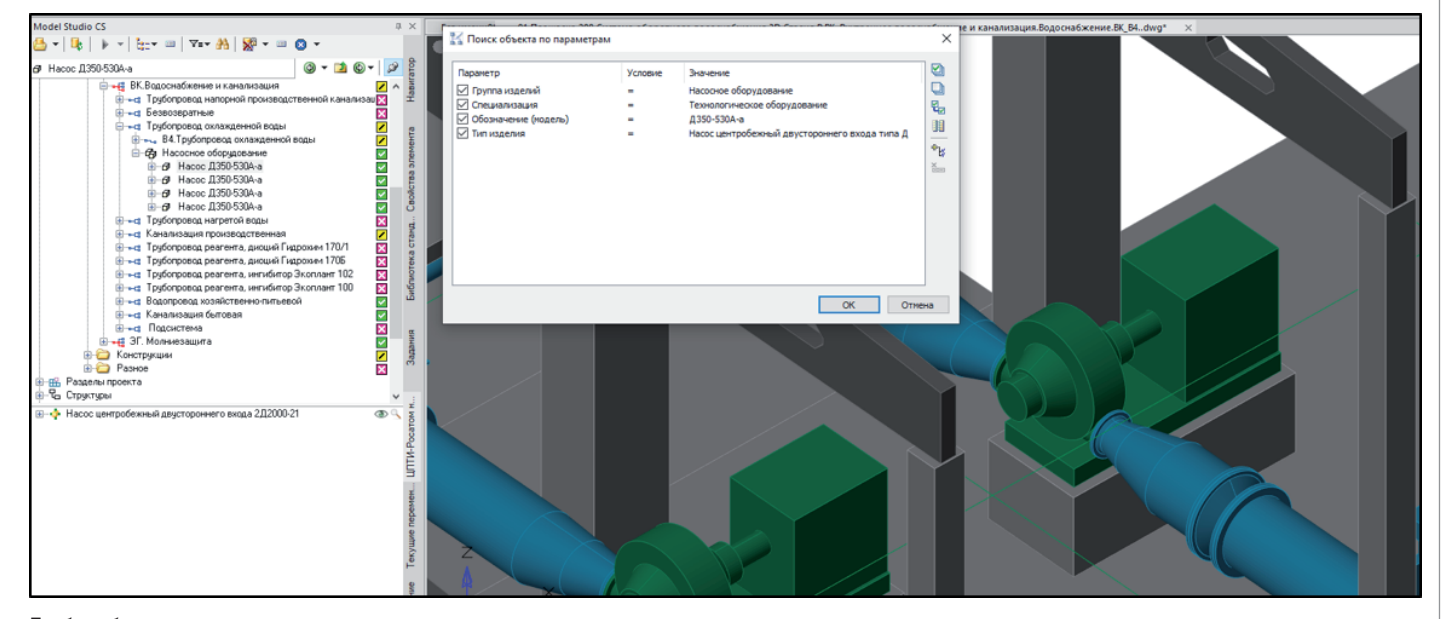

Подбор оборудования по данным схемы